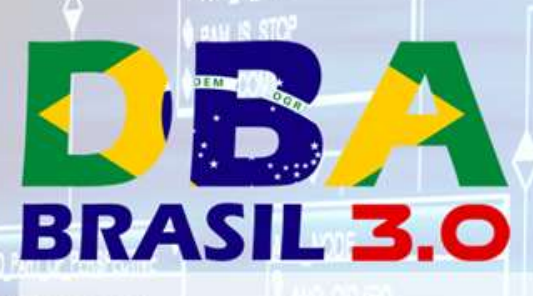

**ATIV\_STAGE\_MODIFIER\_FK (FK)** 

**WATN\_STAGE\_FK (FK)** 

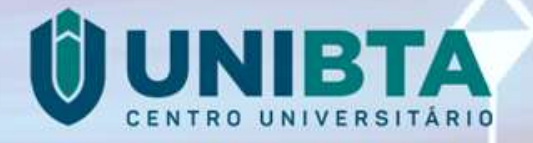

## Oracle Database 18c O que há de novo?

**Rodrigo Jorge**

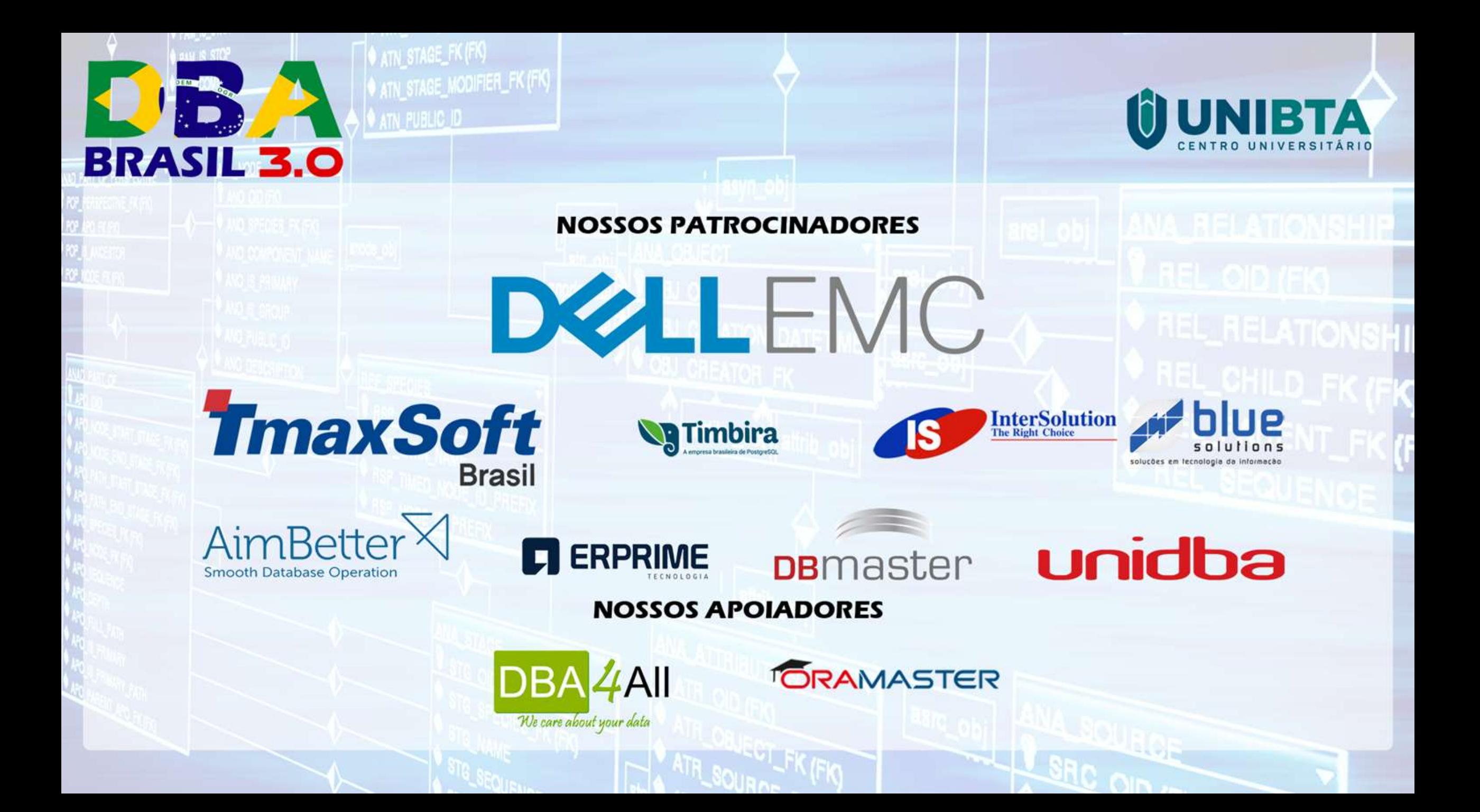

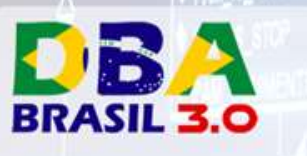

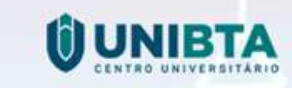

**REL\_RELATIONSH** 

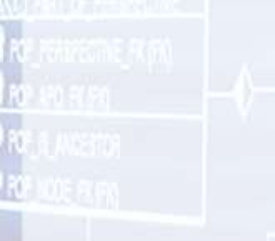

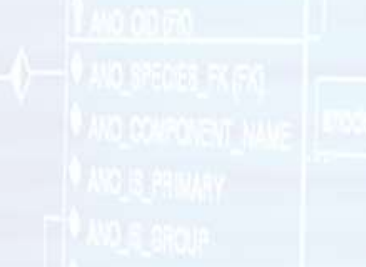

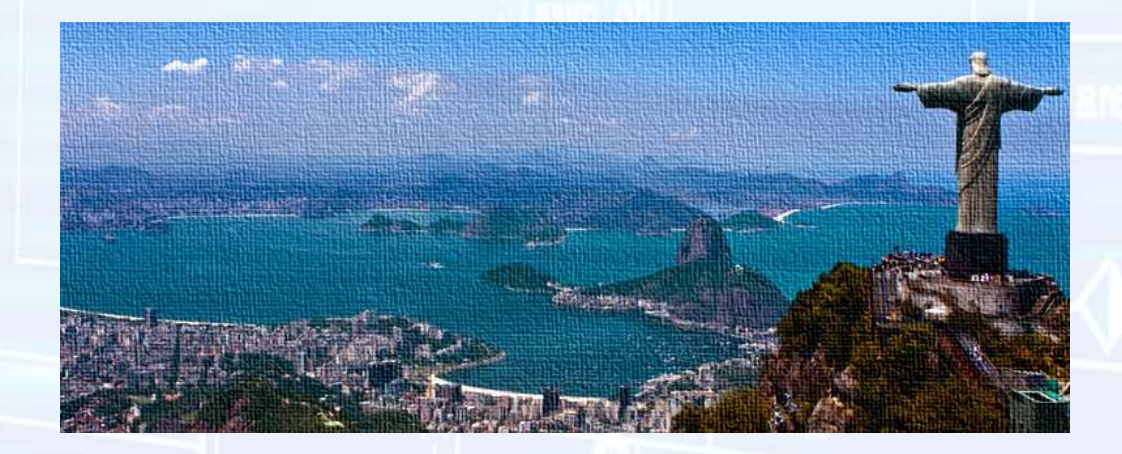

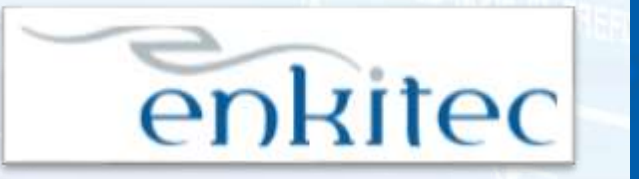

accenture High performance, Deliverer

and the contract of the contract of the contract of the contract of the contract of the contract of the contract of the contract of the contract of the contract of the contract of the contract of the contract of the contra

- Desde Nov/2016
- Oracle Security / Cloud / Performance / HA / etc Solution Architect

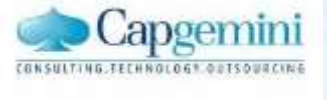

amdocs

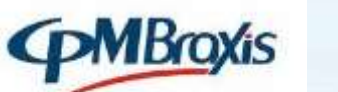

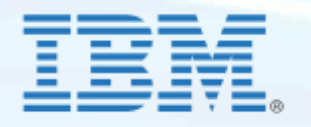

**SALES** 

**Ipiranga** 

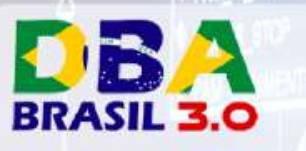

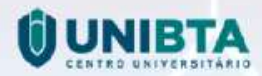

### Rodrigo Jorge

**THEME IN CONTRACT OF STATE OF STATE OF STATE OF STATE OF STATE OF STATE OF STATE OF STATE OF STATE OF STATE OF STATE OF STATE OF STATE OF STATE OF STATE OF STATE OF STATE OF STATE OF STATE OF STATE OF STATE OF STATE OF ST** 

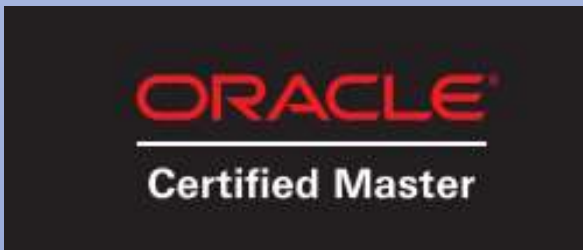

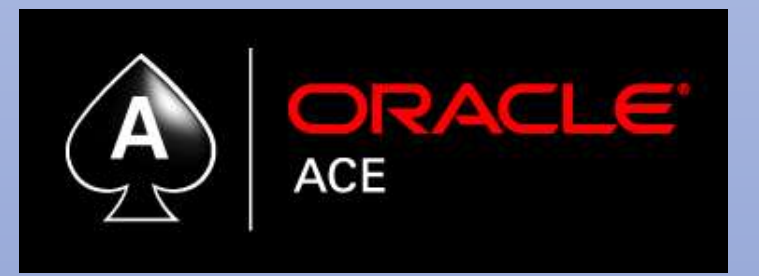

• OCMs 11g / 12c / MAA / Cloud

**The Second State of Street** 

- OCEs 11g / 12c
- (…)

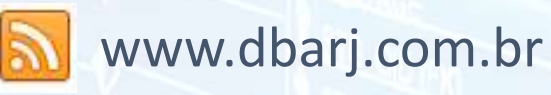

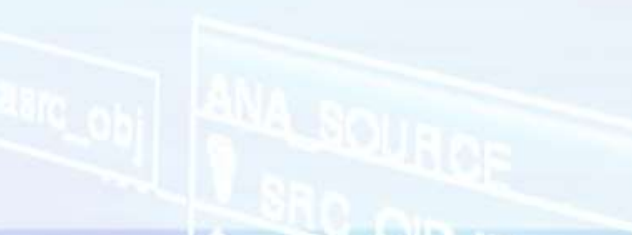

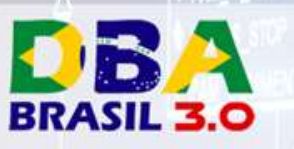

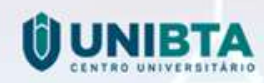

- Global systems integrator focused on the Oracle platform
- Consultants average 15+ years of Oracle experience
- Worldwide specialist in Engineered Systems implementations
- 16 Oracle ACE members, specialist recognized by Oracle for their technical expertise

#### **Oracle Specializations\***

- Oracle Exadata
- Oracle Exalogic
- Oracle Database
- Oracle GoldenGate
- Oracle Data Integrator

#### **Oracle Engineered Systems Numbers**

- 700+ Oracle Engineered Systems which AEG have configured, patched or supported.
- 190 AEG resources which have an average 15+ years of Oracle experience
- AEG Support across 27 countries
- 150 Oracle Engineered Systems (Exadata/Exalogic etc) currently under management directly by AEG
- 205 customers in either the AEG Managed Services program or remoteDBA program
- 50,000 Accenture Oracle IDC resources that can be leveraged for Level 1 & Level 2 support

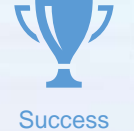

**Thought** Leadership

**O** 

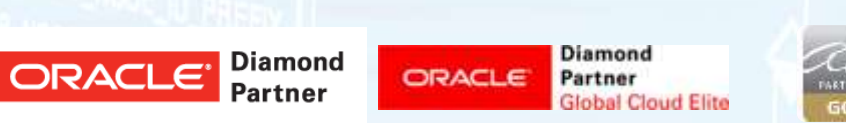

Our consultants have been published in multiple subject areas and additional online resources that demonstrate Accenture's experience and expertise with the OES platform

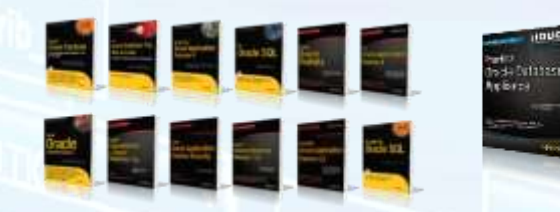

**COUG** 

\*https://www.accenture.com/us-en/service-oracle-diamond-partner

CRACLE

 $rac{0}{1}$ 

**NAKER THE TABLE** 

- Oracle Database
- Oracle Data Warehouse
- Oracle Real Application Cluster
- Oracle Performance Tuning
- Oracle Database Security

**Expertise** 

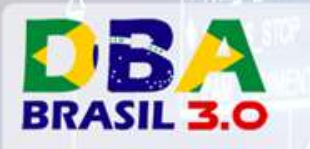

### Agenda

- O que há de novo?
	- Questões do novo versionamento.
	- Instalação.
	- Novas Features do Banco de Dados 18c.

**THE REAL PROPERTY AND IN** 

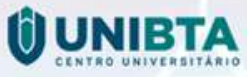

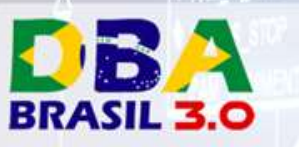

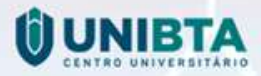

### Oracle Database 18c NÃO É Autonomous Database!

#### **Oracle Database 18c:**

- Instalar um DB 18c on-prem.
- Fazer o deploy automático de um 18c DBaaS na Oracle Public Cloud ou Cloud@Customer.
- Instalar por conta propria um DB 18c na Cloud.

#### **Autonomous Database:**

- Comprar um Autonomous Database Cloud Service na Oracle Public Cloud ou Cloud@Customer.
- Tem que incluir as palavras "Autonomous Database".
- Ex: "Oracle Autonomous Data Warehouse Cloud Service", "Oracle Autonomous Database OLTP", "Oracle Autonomous NoSQL Database"

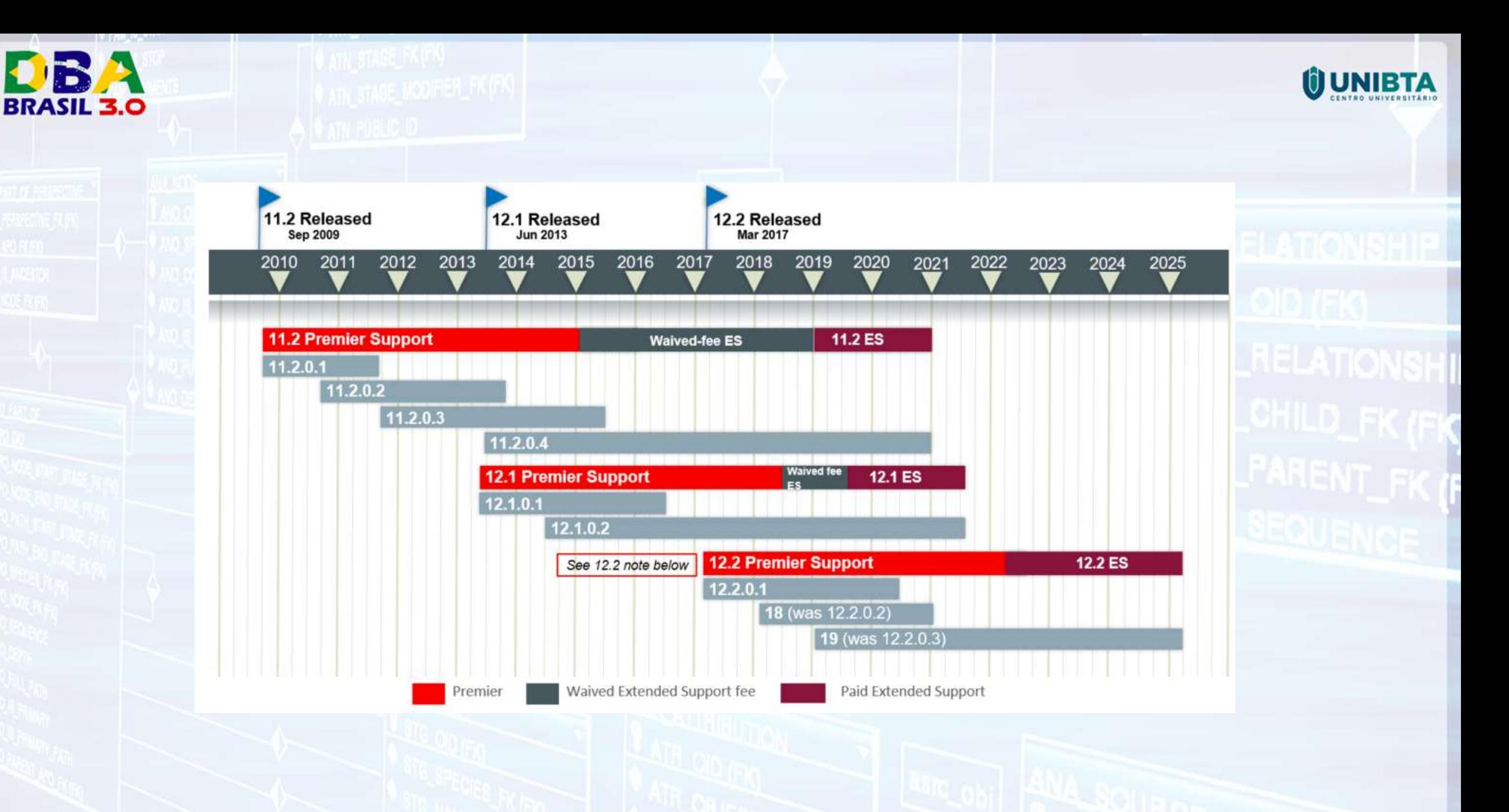

**THEM YOU WUNING AND A** 

**TA TERRA SERVICE DE L'ANNIS** 

\* Release Schedule of Current Database Releases (Doc ID 742060.1)

**IF. WELL AND THE REPORT OF A REPORT** 

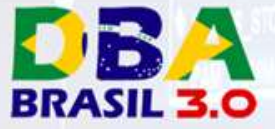

### Release Family

Modelo Antigo:

- 11.2.0.1
	- 11.2.0.2
	- 11.2.0.3
	- 11.2.0.4
- 12.1.0.1
	- 12.1.0.2

Modelo Novo: • 12.2.0.1 • 18 (was 12.2.0.2) • 19 (was 12.2.0.3) • 20 • 21 • 22

Source: New Release and Patching Model Mar/2018– Mike Dietrich / Roy Swonger

 $\bullet$   $\dots$ 

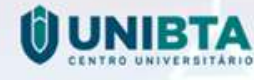

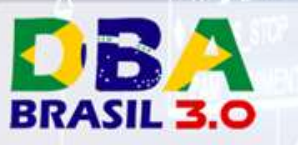

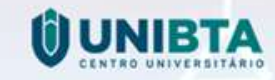

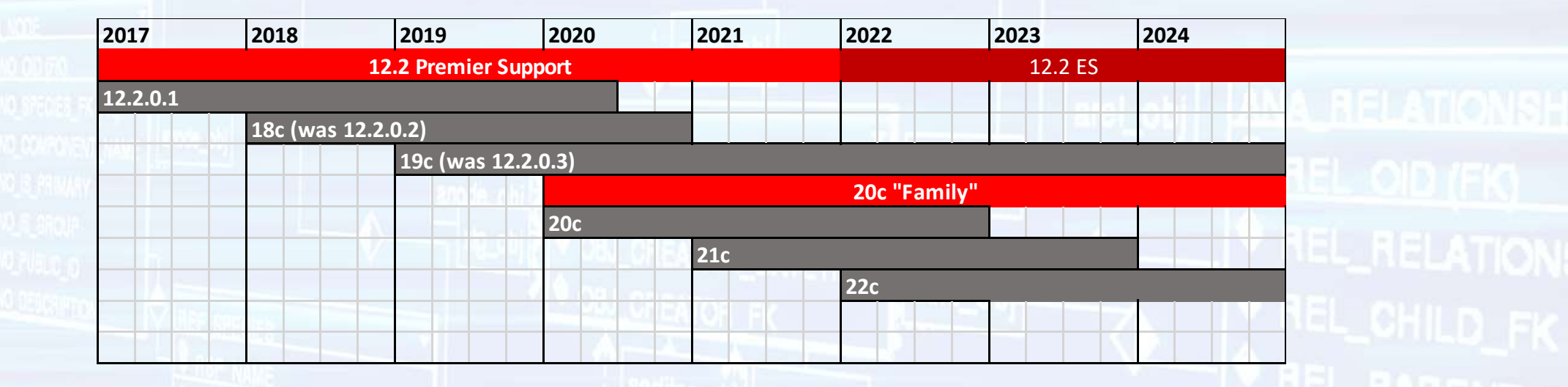

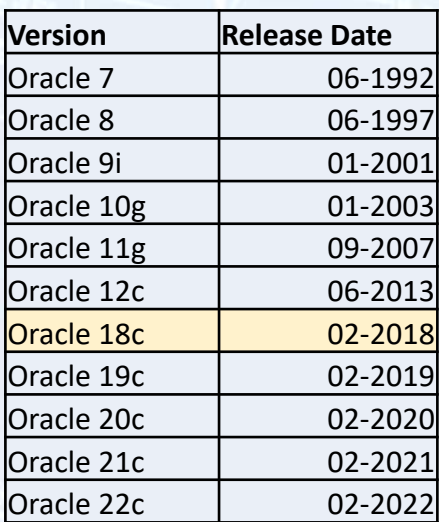

**THE MANUFACTURE** 

**"There will be fewer new features in each version that comes out but more functionalities will come out on a regular basis." - Joel Goodman**

**THE REPORT OF STATE OF STATE OF STATE OF STATE OF STATE OF STATE OF STATE OF STATE OF STATE OF STATE OF STATE** 

**\*http://education.oracle.com/pls/web\_prod-plq-dad/db\_pages.getpage?page\_id=2029**

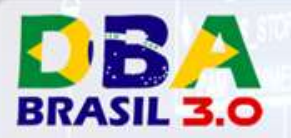

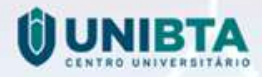

### Existirão features incompletas no BD

- Apenas use se estiver na documentação oficial.
	- Parâmetro PDB\_LOCKDOWN na 12.1.0.2 mas só funciona na 12.2.0.1.
	- ▶ Read Only Oracle Home (ROOH) na 12.2.0.1 mas só documentado na 18c.
	- $\triangleright$  allow cross endian dictionary na 18c mas sem documentação.

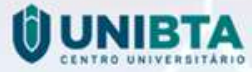

### Modelo de Versão - Antigo

**TA TERRITORY SERVICES** 

**BRASIL 3.0** 

11.2.0.1.0 Major database release number Database maintenance release number

Platform specific release number

Component specific release number

**Fusion Middleware** release number

TRANSPORTATION CONTINUES IN THE CONTINUES.

- 11gR2 com PSU 180417 : 11.2.0.4.180417
- 12cR2 com RU 180417 : 12.2.0.1.180417

\* https://docs.oracle.com/cd/E18283\_01/server.112/e17120/dba004.htm

**IF. WHEN YOU WILL BE THE** 

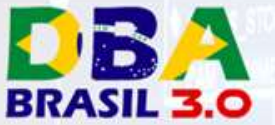

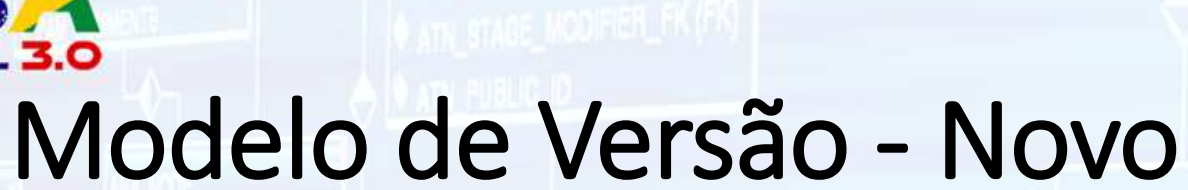

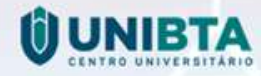

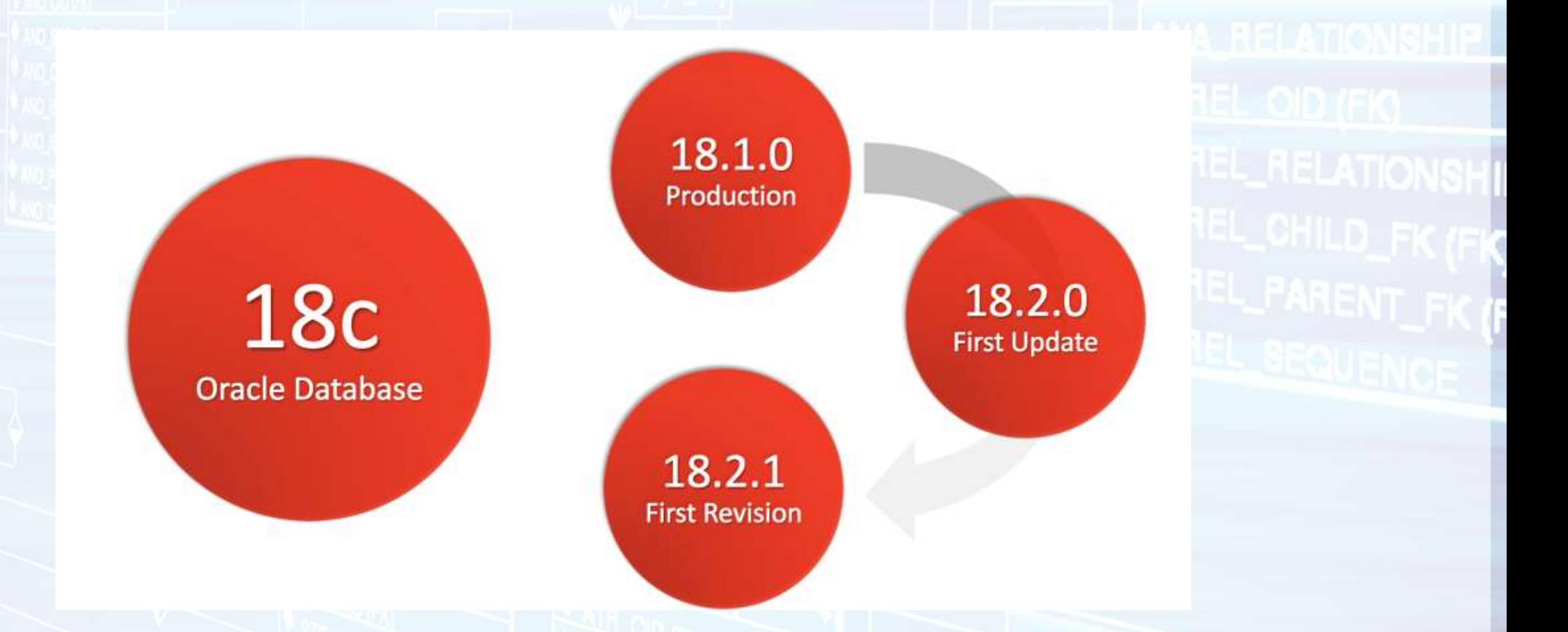

THE RESIDENCE IN THE RESIDENCE IN THE RESIDENCE IN THE RESIDENCE IN THE RESIDENCE IN THE RESIDENCE IN THE RESIDENCE IN THE RESIDENCE IN THE RESIDENCE IN THE RESIDENCE IN THE RESIDENCE IN THE RESIDENCE IN THE RESIDENCE IN T

Source: New Release and Patching Model Mar/2018– Mike Dietrich / Roy Swonger

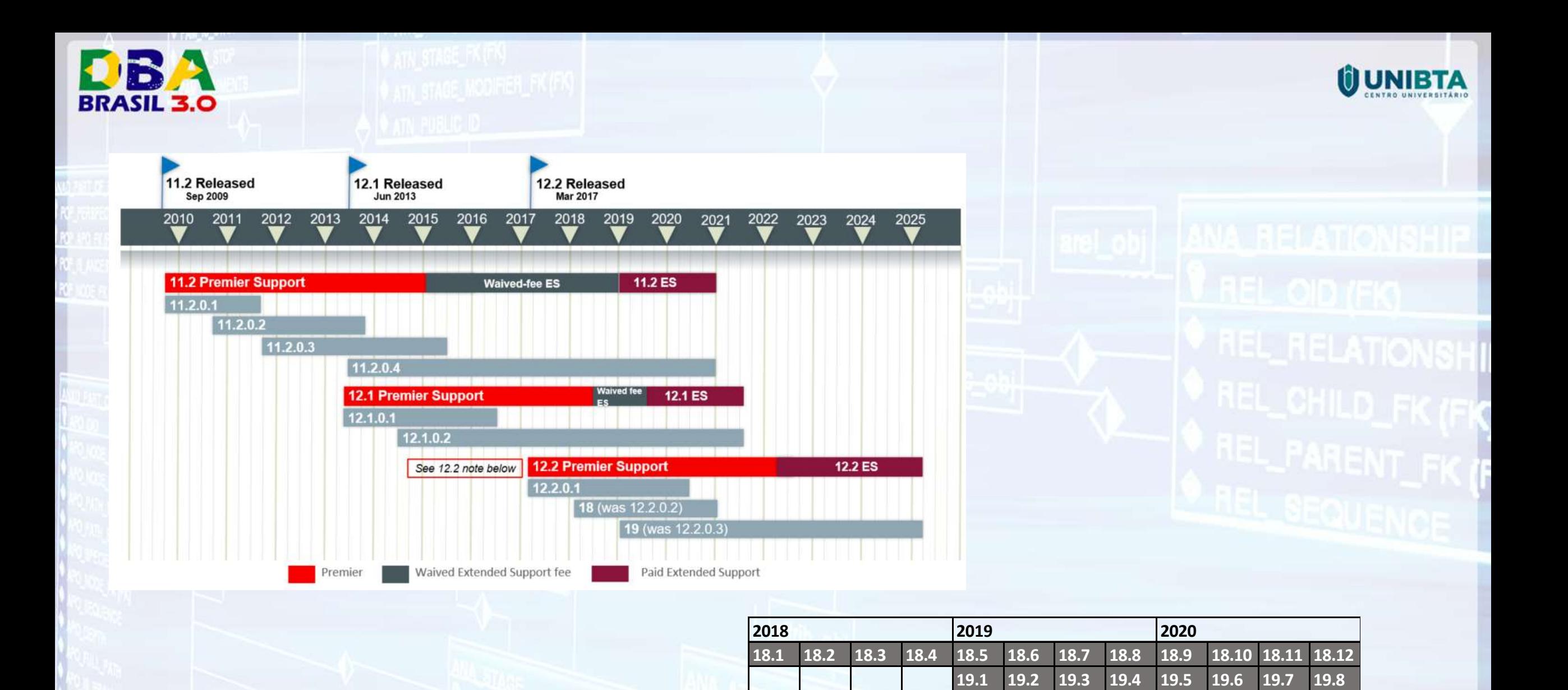

The Secret How The Secret Ave

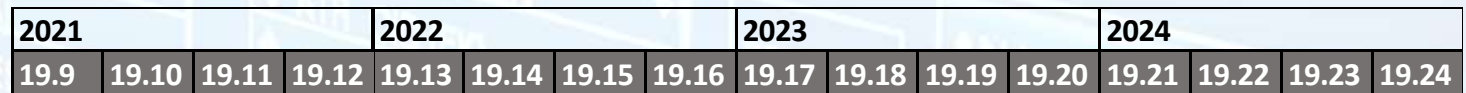

**FAMILY AND STREET WITH A REPORT** 

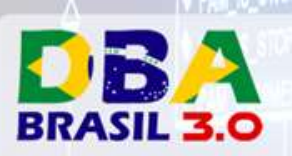

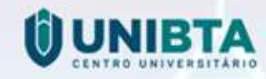

**FALL AND STREET** 

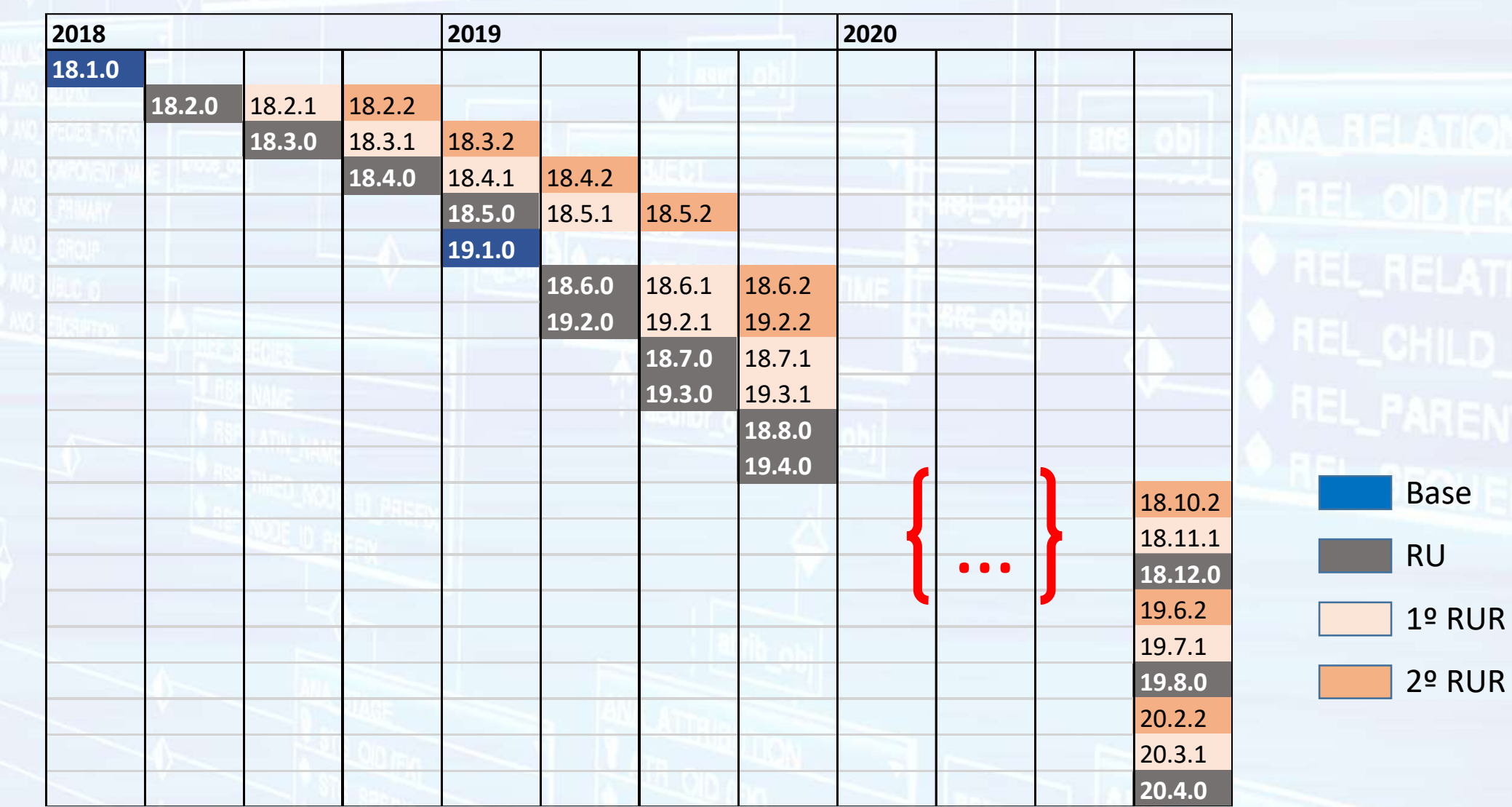

**THEME CONTROL** 

**The Seventhen** 

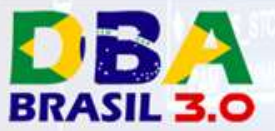

### Como instalar?

- Oficialmente disponível apenas para Exadata / Oracle Public Cloud.
- Como instalar em em uma lab / virtualbox ?
	- 1. Use o instalador para Exadata.
	- 2. "Faça algumas mudanças".
	- 3. Cria seu Banco de Dados
	- 4. Voilá.
- <http://www.dbarj.com.br/en/2018/02/installing-oracle-database-18-on-ol-7/>
- <http://www.dbarj.com.br/en/2018/02/creating-and-running-an-oracle-18-db-instance-on-oracle-linux/>

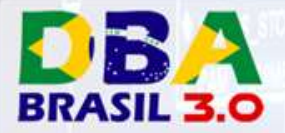

…

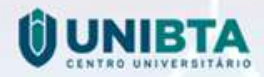

### O instalador é o próprio ORACLE\_HOME!

[root@ora18cserver ~]# mkdir -p /u01/app/oraInventory [root@ora18cserver ~]# mkdir -p /u01/app/oracle/product/18.0.0/dbhome\_1 [root@ora18cserver ~]# chown -R oracle: /u01/app/oraInventory [root@ora18cserver ~]# chown -R oracle: /u01/app/oracle [root@ora18cserver ~]# su – oracle [oracle@ora18cserver ~]\$ **unzip -q V974953-01.zip -d /u01/app/oracle/product/18.0.0/dbhome\_1/** Archive: V974953-01.zip creating: /u01/app/oracle/product/18.0.0/dbhome\_1/bin/ inflating: /u01/app/oracle/product/18.0.0/dbhome\_1/bin/lxegen inflating: /u01/app/oracle/product/18.0.0/dbhome\_1/bin/sqlldr extracting: /u01/app/oracle/product/18.0.0/dbhome\_1/bin/lsnrctl inflating: /u01/app/oracle/product/18.0.0/dbhome\_1/bin/ore\_srcexport.pl inflating: /u01/app/oracle/product/18.0.0/dbhome\_1/bin/oklist

extracting: /u01/app/oracle/product/18.0.0/dbhome\_1/bin/extproc

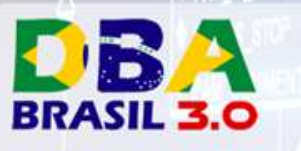

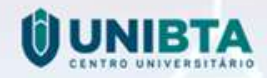

**REL\_RELATIONSHI** 

# Novas Features

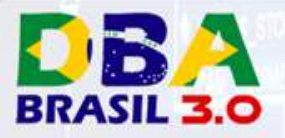

### Novas Features

**ORACLE** Help Center

Welcome Rodrigo Sign Out

 $\overline{\text{O}}(5)$ 

**UNIRTA** 

Home / Database / Oracle / Oracle Database / Release 18

#### **Database New Features Guide**

 $00$ 

1

#### **Table of Contents** Title and Copyright Information

O Preface

Q

₩

孟

 $\leq$ 

**O** 1 Oracle Database Release 18c **New Features** 

**O** Application Development **O** APEX

> **Application Express** 5.1: New and Updated **Packaged Applications**

**Application Express** 5.1: Interactive Grid

**Application Express** 5.1: Font APEX Icon **Library** 

**Application Express** 5.1: Page Designer Enhancements

**Application Express** 5.1: Calendar Enhancements

**Application Express** 5.1: Oracle JET Charts

**TACHER SPAINS** 

O General

#### Oracle Database Release 18c New Features

This chapter contains descriptions of all of the features that are new to Oracle Database Release 18c.

**Application Development** 

Availability

Big Data and Data Warehousing

Database Overall

Diagnosability

Performance

RAC and Grid

Security

**Application Development** 

**APEX** 

General

Graph

**JSON** 

**PL/SOL** 

https://docs.oracle.com/en/database/oracle/oracle-database/18/newft/new-features.html

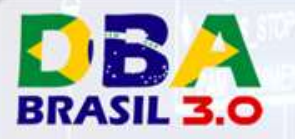

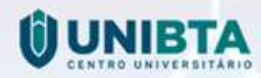

### Disponibilidade de Features ainda mais dividida

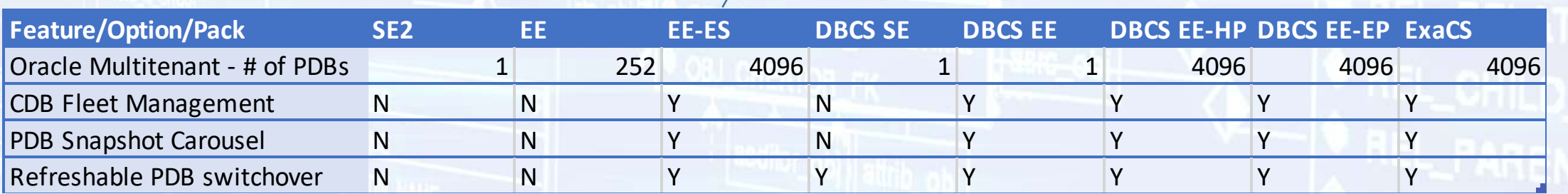

Exadata / ODA

https://docs.oracle.com/en/database/oracle/oracle-database/18/dblic/Licensing-Information.html

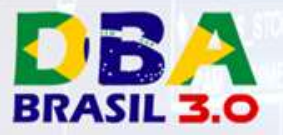

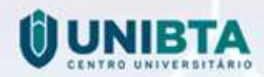

Objetivos:

- Remover do ORACLE\_HOME arquivos mutáveis.
- Consolidar estes arquivos em uma pasta separada.
- Facilitar a migração / clonagem de ambientes.
- Facilita a utilização de Docker / compartilhamento de ORACLE\_HOMEs / etc.

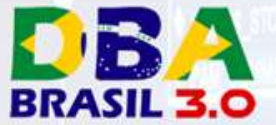

#### Verificando os parâmetros:

**[oracle@ora18cserver dbhome\_1]\$ roohctl -help** Usage: roohctl [<flag>] [<command> <option>] Following are the possible flags: -help

Following are the possible commands:

-enable Enable Read-only Oracle Home

[-nodeList List of nodes in a cluster environment]

**OBS: Não mostra a opção –disable mesmo sendo suportado**

**A CONTRACTOR OF A REPORT OF A CONTRACTOR** 

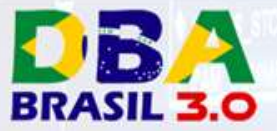

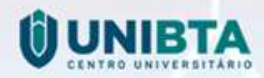

orabasetab antes:

**[oracle@ora18cserver ~]\$ cat \$ORACLE\_HOME/install/orabasetab** #orabasetab file is used to track Oracle Home associated with Oracle Base /u01/app/oracle/product/18.0.0/dbhome\_1:/u01/app/oracle-base:OraDB18Home1:**N**:

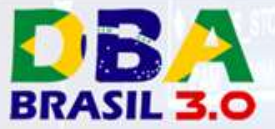

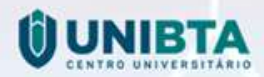

orabasetab depois:

**[oracle@ora18cserver ~]\$ cat \$ORACLE\_HOME/install/orabasetab** #orabasetab file is used to track Oracle Home associated with Oracle Base /u01/app/oracle/product/18.0.0/dbhome\_1:/u01/app/oracle-base:OraDB18Home1:**Y**:

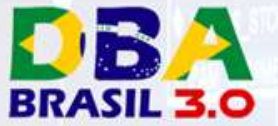

#### Ativando:

**[oracle@ora18cserver dbhome\_1]\$ roohctl -enable** Enabling Read-Only Oracle home. Cannot enable Read-Only Oracle home in a configured Oracle home. The Oracle Home is configured with databases **'orcl'**.

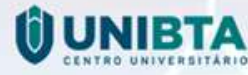

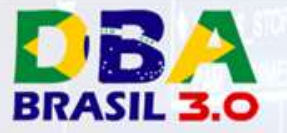

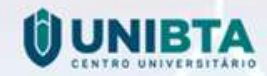

#### Ativando:

**[oracle@ora18cserver dbhome\_1]\$ roohctl -enable** Enabling Read-Only Oracle home. Update orabasetab file to enable Read-Only Oracle home. Orabasetab file has been updated successfully. Create bootstrap directories for Read-Only Oracle home. Bootstrap directories have been created successfully. Bootstrap files have been processed successfully. Read-Only Oracle home has been enabled successfully. Check the log file /u01/app/oracle-base/cfgtoollogs/roohctl/roohctl-180429AM100542.log.

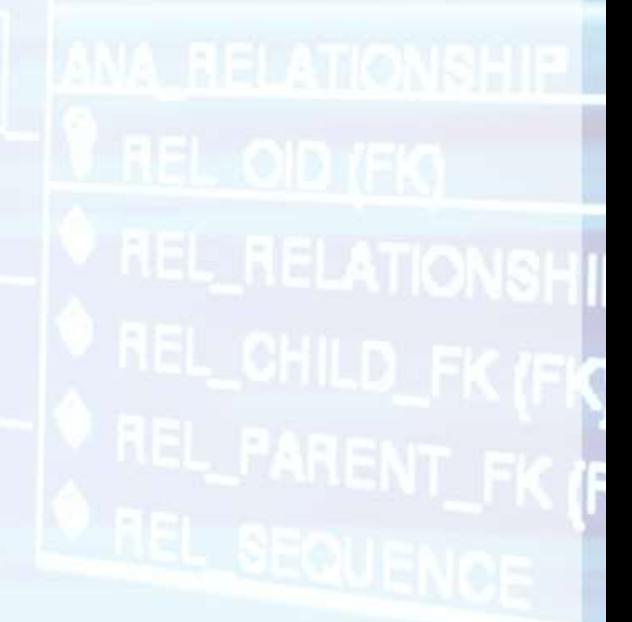

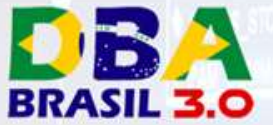

#### orabasehome e orabaseconfig:

**[oracle@ora18cserver ~]\$ orabasehome**

/u01/app/oracle-base/homes/OraDB18Home1

**[oracle@ora18cserver ~]\$ orabaseconfig**

/u01/app/oracle-base

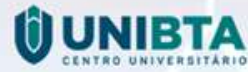

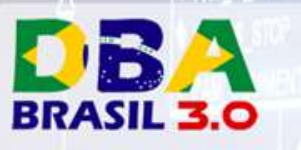

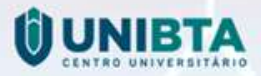

## Protegendo ainda mais

OBS: Não documentado ou suportado pela Oracle

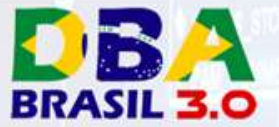

}

{

## Readonly ORACLE\_HOME

#### Salvando permissões e proprietários atuais:

```
# find -depth -printf '%m:%u:%g:%p\0' |
awk -v RS=' \ 0' -F: '
BEGIN {
   print "#!/bin/sh";
   print "set -e";
   q = "1047";
```

```
gsub(q, q q "\ \ "\ q) ;
    f = 50;
    sub((\wedge[\wedge]:]*:[\wedge:]*:[\wedge:]*{:}/,' "", f);print "chown --", q $2 ":" $3 q, q f q;
    print "chmod", $1, q f q;
}' > original-permissions.sh
```
**The Second Second Second Services** 

**THE REAL PROPERTY OF STATE OF STATE OF STATE OF STATE OF STATE OF STATE OF STATE OF STATE OF STATE OF STATE OF STATE OF STATE OF STATE OF STATE OF STATE OF STATE OF STATE OF STATE OF STATE OF STATE OF STATE OF STATE OF ST** 

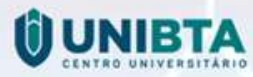

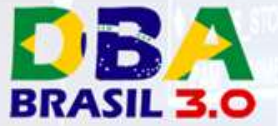

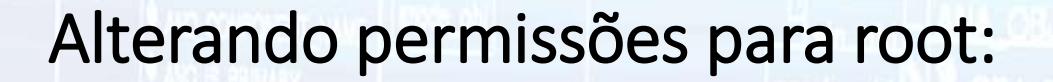

# ORACLE HOME=/u01/app/oracle/product/18.0.0/dbhome 1 # cd \$ORACLE\_HOME

- # find ./ -perm -u+x ! -perm -g+x -exec chmod g=u-w {} +
- # find ./ -perm -u+r ! -perm -g+r -exec chmod g=u-w {} +

**THE R. P. LEWIS CO., LANSING MICH.** 

**THE REPORT OF STATISTICS** 

- # find  $./$  -perm -q+w ! -type  $1$  -exec chmod q-w {} +
- # find ./ -perm -o+w ! -type l -exec chmod o-w {} +
- # chown  $-R$  root  $./*$

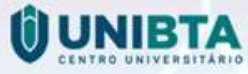

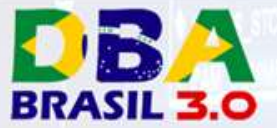

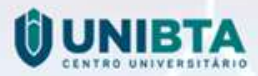

Em caso de patch ou necessidade de alteração do ORACLE\_HOME:

# original-permissions.sh

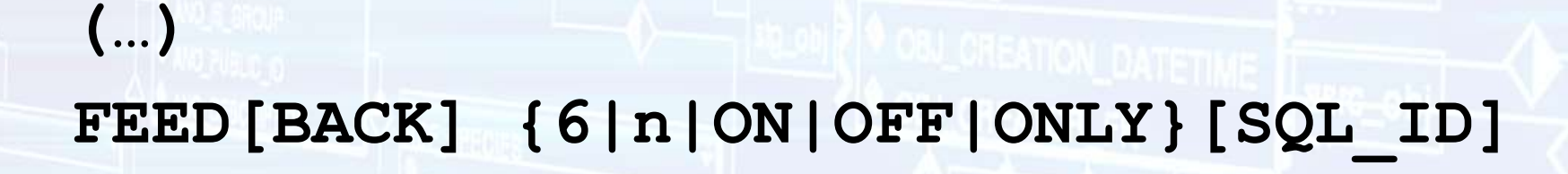

### **BRASIL 3.0** FEEDBACK SQL\_ID

**SQL> HELP SET**

(…)

BA

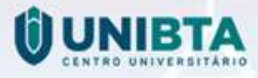

**REL\_RELATIONSH** 

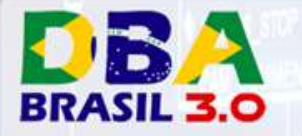

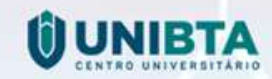

### FEEDBACK SQL\_ID – 18c

**THE REAL AND A REAL PROPERTY** 

**THE REAL PROPERTY AND IN** 

**SQL> set feed on sql\_id SQL> select 1 from dual where 'a'='a';**

1 row selected.

----------

1

1

SQL\_ID: 31k2bh90tguvz

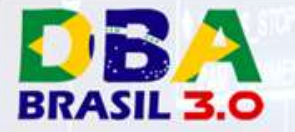

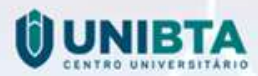

### FEEDBACK SQL\_ID – Pré 18c

**SQL> set feed off**

1

1

**SQL> select 1 from dual where 'a'='a';**

**SQL> select PREV\_SQL\_ID from v\$session where sid=sys\_context('USERENV','SID');**

PREV\_SQL\_ID

----------

31k2bh90tguvz

-------------

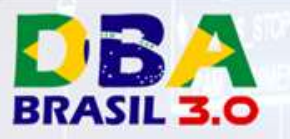

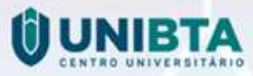

### CDB Fleets in Oracle 18c - Structure

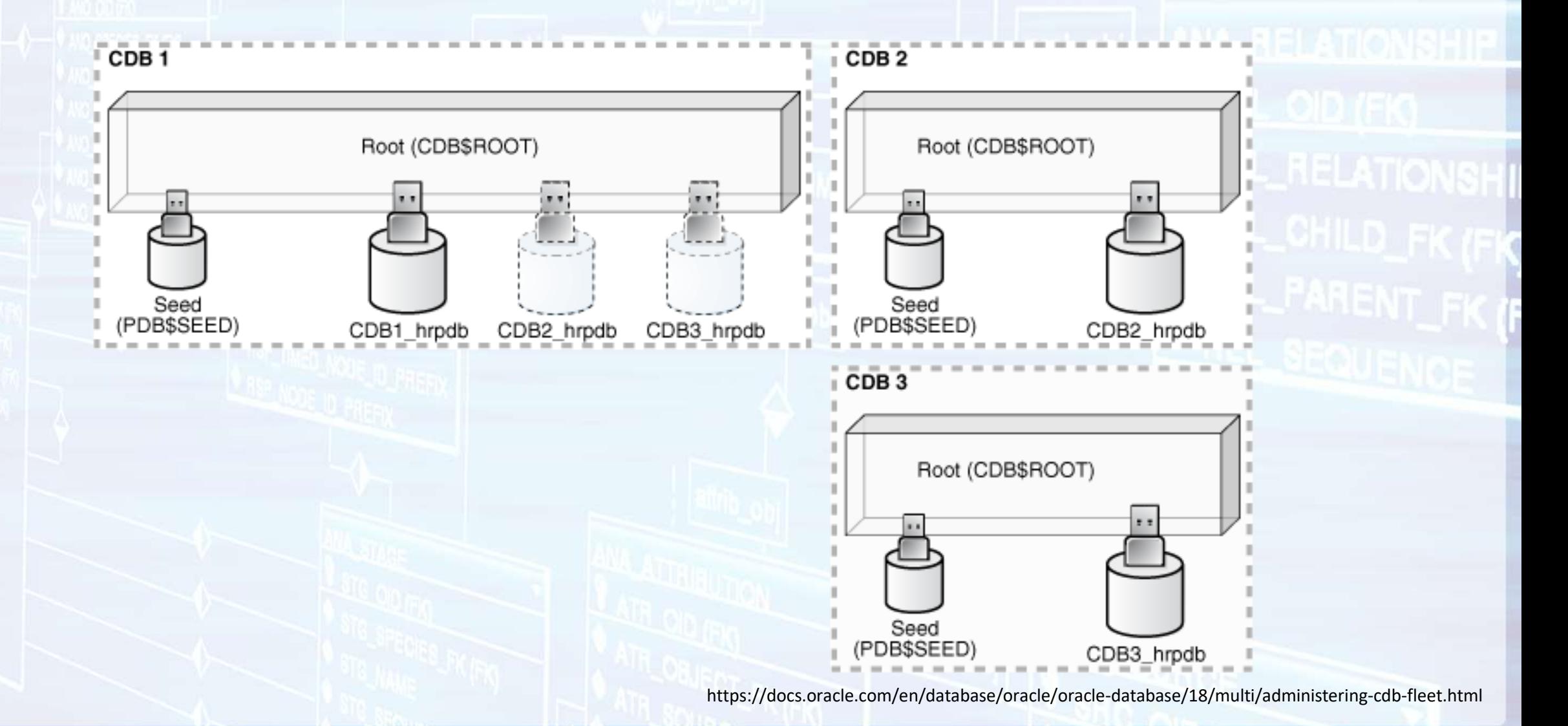

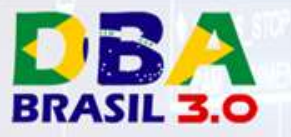

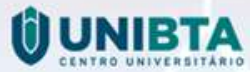

### CDB Fleets in Oracle 18c - Steps

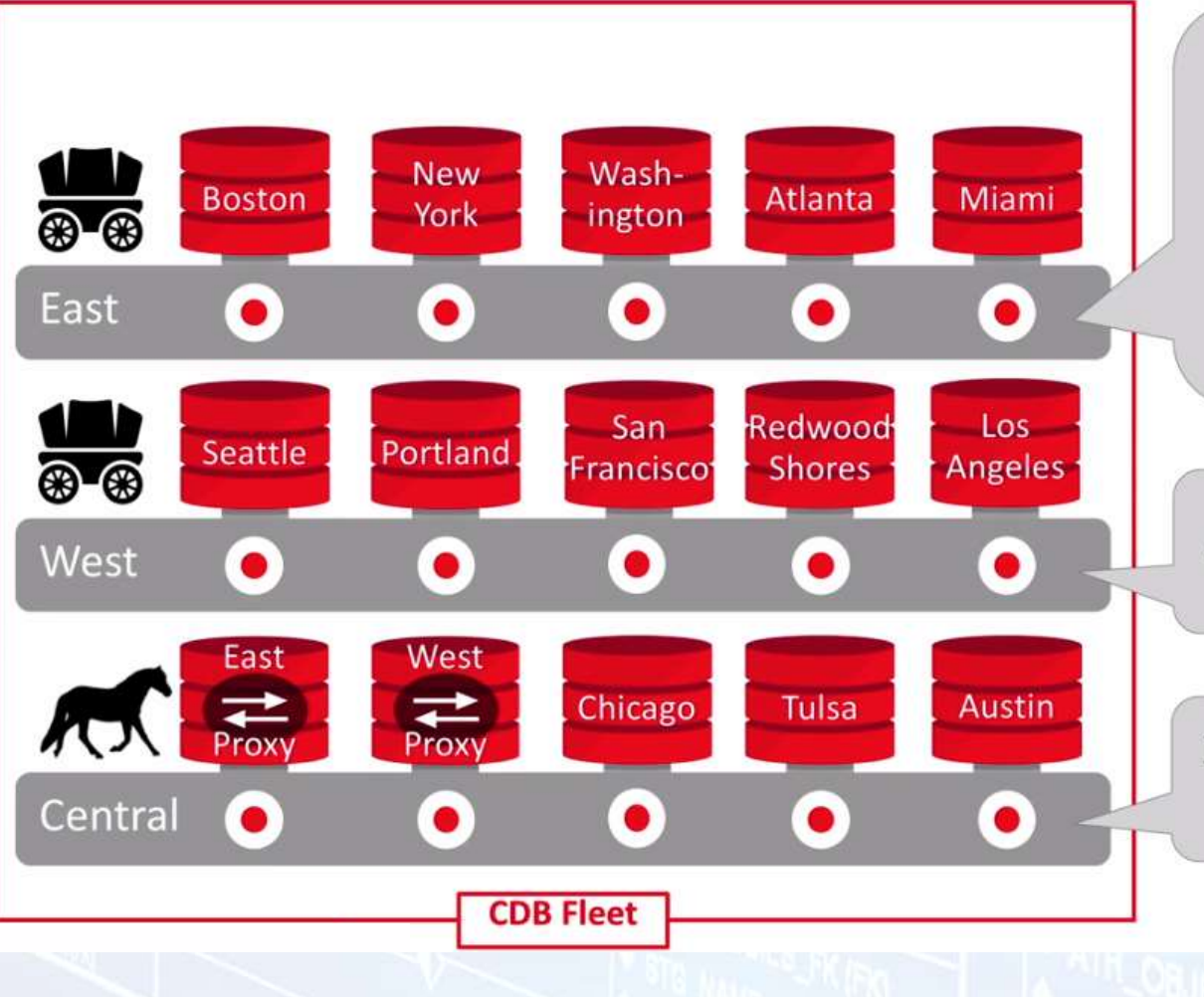

**The Second State of Second State Construction** 

**THE REPORT OF STATISTICS** 

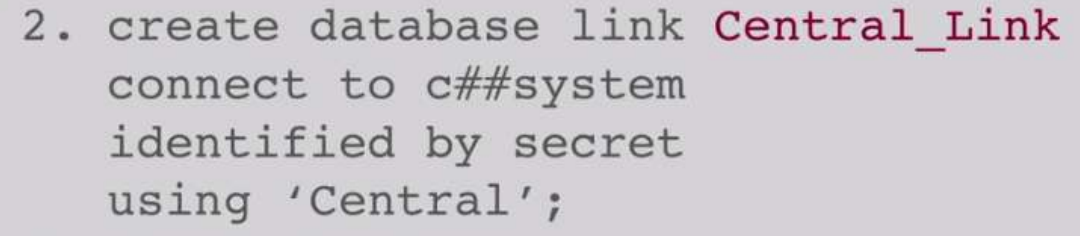

3. alter database set Lead CDB URI = 'Central Link';

{Repeat steps performed in East}  $4.$ 

alter database  $1$ . set Lead CDB =  $'$ TRUE';

Source: https://www.youtube.com/watch?v=YKGnO\_ucuiI

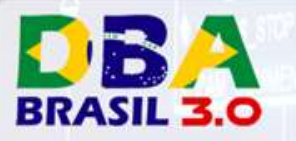

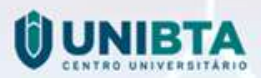

### CDB Fleets in Oracle 18c

- Vantages? Não muitas **ainda…**
- Basicamente queries em: CDB\_ Views / GV\$ Views / Container clause
- Será provalvemente mais desenvolvido nas próximas versões.
- 100% funcional apenas em Exadata.

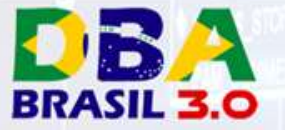

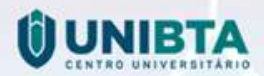

### ALTER SYSTEM CANCEL SQL

• Antes:

SQL> ALTER SYSTEM KILL SESSION 'sid,serial#,@inst\_id'; SQL> ALTER SYSTEM DISCONNECT SESSION 'sid,serial#' IMMEDIATE;

• Agora:

• ALTER SYSTEM CANCEL SQL 'SID, SERIAL[, @INST\_ID][, SQL\_ID]';

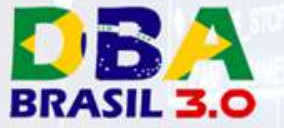

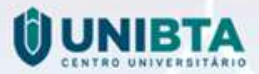

### ALTER SYSTEM CANCEL SQL

Exemplos:

SQL> ALTER SYSTEM CANCEL SQL '20, 51142'; SQL> ALTER SYSTEM CANCEL SQL '20, 51142, @2'; SQL> ALTER SYSTEM CANCEL SQL '20, 51142, 84djy3dbarjvq'; SQL> ALTER SYSTEM CANCEL SQL '20, 51142, @1, 84djy3dbarjvq';

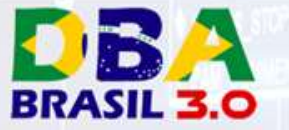

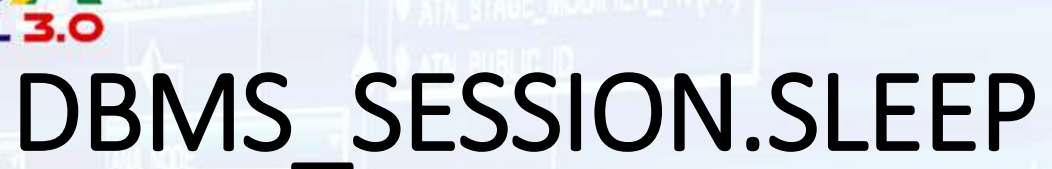

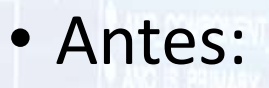

- DBMS\_LOCK.SLEEP();
- Requer privilégios de EXECUTE na DBMS\_LOCK.
- Concedia indiretamente acesso em outras subrotinas da DBMS\_LOCK.
- Agora:
	- DBMS\_SESSION.SLEEP();
	- DBMS LOCK.SLEEP is deprecated.

SQL> EXEC DBMS\_SESSION.sleep(10);

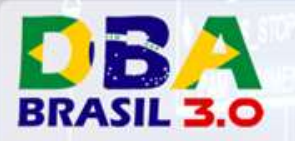

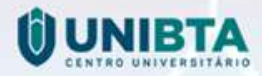

### **Inline External Tables**

**THE SEARCH STAR** 

 $\big)$  ;

**THEME IN SHOPPING** 

### SQL> SELECT \* FROM (

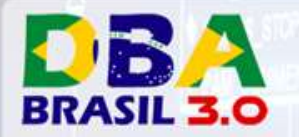

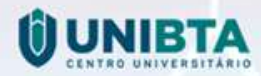

### Inline External Tables – 12cR2

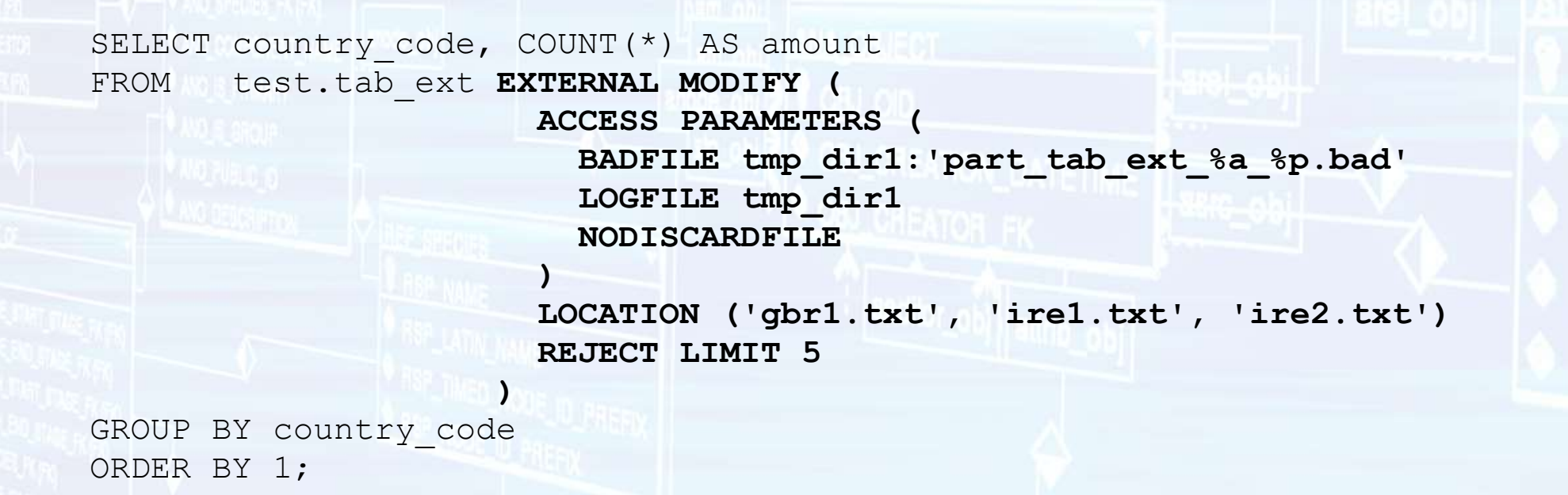

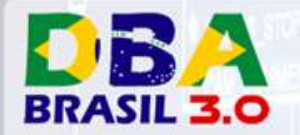

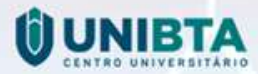

### Inline External Tables – 18c

```
SELECT country code, COUNT(*) AS amount
FROM EXTERNAL (
         (
           country_code VARCHAR2(3),
           object_id NUMBER,
           owner VARCHAR2 (128),
          object_name VARCHAR2(128)
         )
        TYPE oracle_loader
        DEFAULT DIRECTORY tmp_dir1
        ACCESS PARAMETERS (
          RECORDS DELIMITED BY NEWLINE
          BADFILE tmp_dir1
          LOGFILE tmp_dir1:'inline_ext_tab_%a_%p.log'
          DISCARDFILE tmp_dir1
          FIELDS CSV WITH EMBEDDED TERMINATED BY ',' OPTIONALLY ENCLOSED BY '"'
          MISSING FIELD VALUES ARE NULL (
             country_code,
             object_id,
             owner,
             object_name
           )
        )
       LOCATION ('gbr1.txt', 'gbr2.txt', 'ire1.txt', 'ire2.txt')
        REJECT LIMIT UNLIMITED
     ) inline_ext_tab
GROUP BY country code
ORDER BY 1;
```
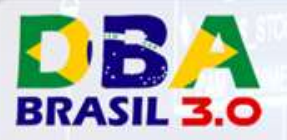

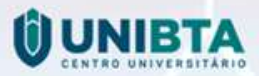

- Memory-based.
- Apagada ao:
	-
	-

ON COMMIT PRESERVE DEFINITION; • Fim da transação - ON COMMIT DROP DEFINITION;

- Idéia herdada do SQL Server.
- Antes era necessário pré-criar os objetos como GTT.

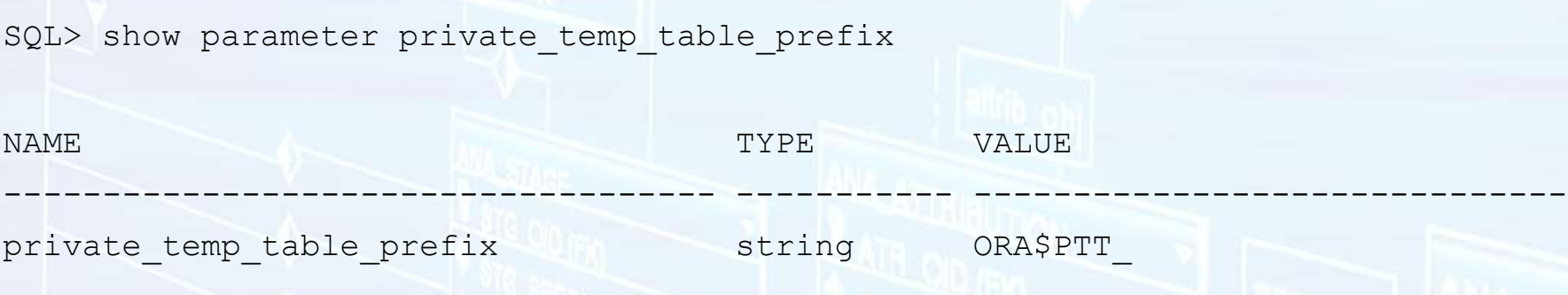

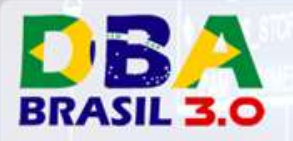

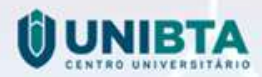

No SQL Server:

Create Procedure spInsertStudent (@Name Varchar(50), @Age int, @Gender Varchar(50)) As Begin Insert Into #Students Values (@Name, @Age, @Gender)

Select \* From #Students Order By name

End

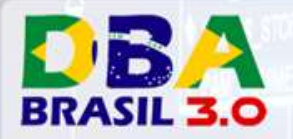

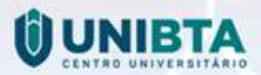

**THE R. P. LEWIS CO., LANSING MICH.** 

SQL> CREATE PRIVATE TEMPORARY TABLE ora\$ptt\_my\_temp\_table ( 2 id NUMBER, 3 description VARCHAR2(20)

5 ON COMMIT DROP DEFINITION;

Table created.

 $\overline{4}$ 

SQL> INSERT INTO ora\$ptt my temp table VALUES (1, 'ONE');

**THEME DESCRIPTION** 

1 row created.

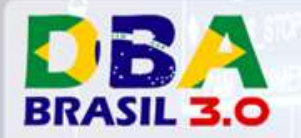

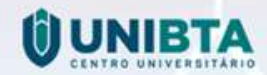

**SQL> SELECT COUNT(\*) FROM ora\$ptt\_my\_temp\_table;**

COUNT(\*) ----------

**SQL> COMMIT;**

Commit complete.

 $1$ 

**SQL> SELECT COUNT(\*) FROM ora\$ptt\_my\_temp\_table;** SELECT COUNT(\*) FROM ora\$ptt\_my\_temp\_table \*

**THE REPORT OF STATISTICS** 

ERROR at line 1: ORA-00942: table or view does not exist

**TA TERRA DE SENSITAS DE LA PERSONA DE LA PERSONA DE LA PERSONA DE LA PERSONA DE LA PERSONA DE LA PERSONA DE LA** 

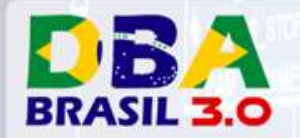

END;

/

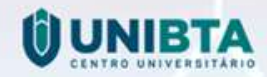

### Private Temporary Tables

```
SET SERVEROUTPUT ON
DECLARE
 v sql W CLOB;
 v return VARCHAR2(30);
BEGIN
 v_sql := 'CREATE PRIVATE TEMPORARY TABLE ora$ptt_test (
             id NUMBER,
              description VARCHAR2(20)
            )
            ON COMMIT DROP DEFINITION';
  EXECUTE IMMEDIATE v sql;
  EXECUTE IMMEDIATE q'[INSERT INTO ora$ptt_test VALUES (1, 'ONE')]';
  v sql := 'SELECT description INTO :v return FROM ora$ptt test WHERE id = 1';EXECUTE IMMEDIATE v sql INTO v return;
  COMMIT;
 DBMS OUTPUT.put line(v return);
```
The Seventhe Company of the Seventh Company of the Seventh Company of the Seventh Company of the Seventh Company of the Seventh Company of the Seventh Company of the Seventh Company of the Seventh Company of the Seventh Co

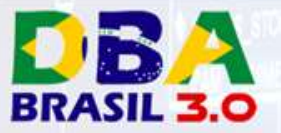

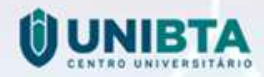

### Schema Only Accounts

#### Pré-18c:

• Usuários criados com senhas impossíveis ou locked.

### 18c:

- "no authentication" clause.
- Alterando:
	- ALTER USER ... IDENTIFIED BY ...;
	- ALTER USER ... NO AUTHENTICATION;

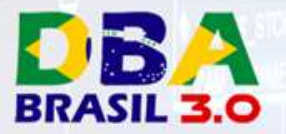

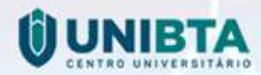

### Schema Only Accounts

**SQL> CREATE USER C##DBARJ no authentication;**

USER created.

**SQL> SELECT username, authentication\_type, password\_versions FROM dba\_users WHERE username = 'C##DBARJ';**

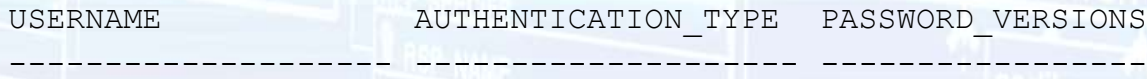

C##DBARJ NONE

**SQL> SELECT con\_id, username, authentication\_type, password\_versions FROM cdb\_users WHERE username = 'C##DBARJ';**

CON ID USERNAME **AUTHENTICATION TYPE** PASSWORD VERSIONS

1 C##DBARJ NONE

3 C##DBARJ NONE

---------- -------------------- -------------------- -----------------

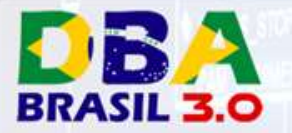

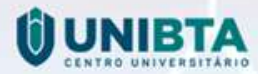

### Schema Only x Locked Accounts

**SQL> create user dba\_schema no authentication;**

User created.

**SQL> grant dba to dba\_schema;**

Grant succeeded.

**SQL> create user rjorge identified by oracle;**

User created.

**SQL> alter user dba\_schema GRANT CONNECT through rjorge;**

User altered.

**SQL> conn rjorge[dba\_schema]/oracle@localhost:1521/pdb** Connected.

**SQL> create user dba\_schema account lock;**

User created.

**SQL> grant dba to dba\_schema;**

Grant succeeded.

**SQL> create user rjorge identified by oracle;**

User created.

**SQL> alter user dba\_schema GRANT CONNECT through rjorge;**

User altered.

**SQL> conn rjorge[dba\_schema]/oracle@localhost:1521/pdb** ERROR: ORA-28000: The account is locked.

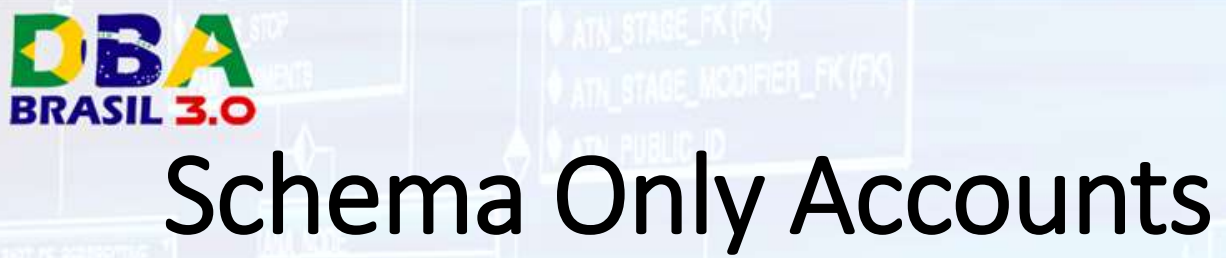

**THE SAND LINE** 

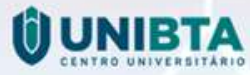

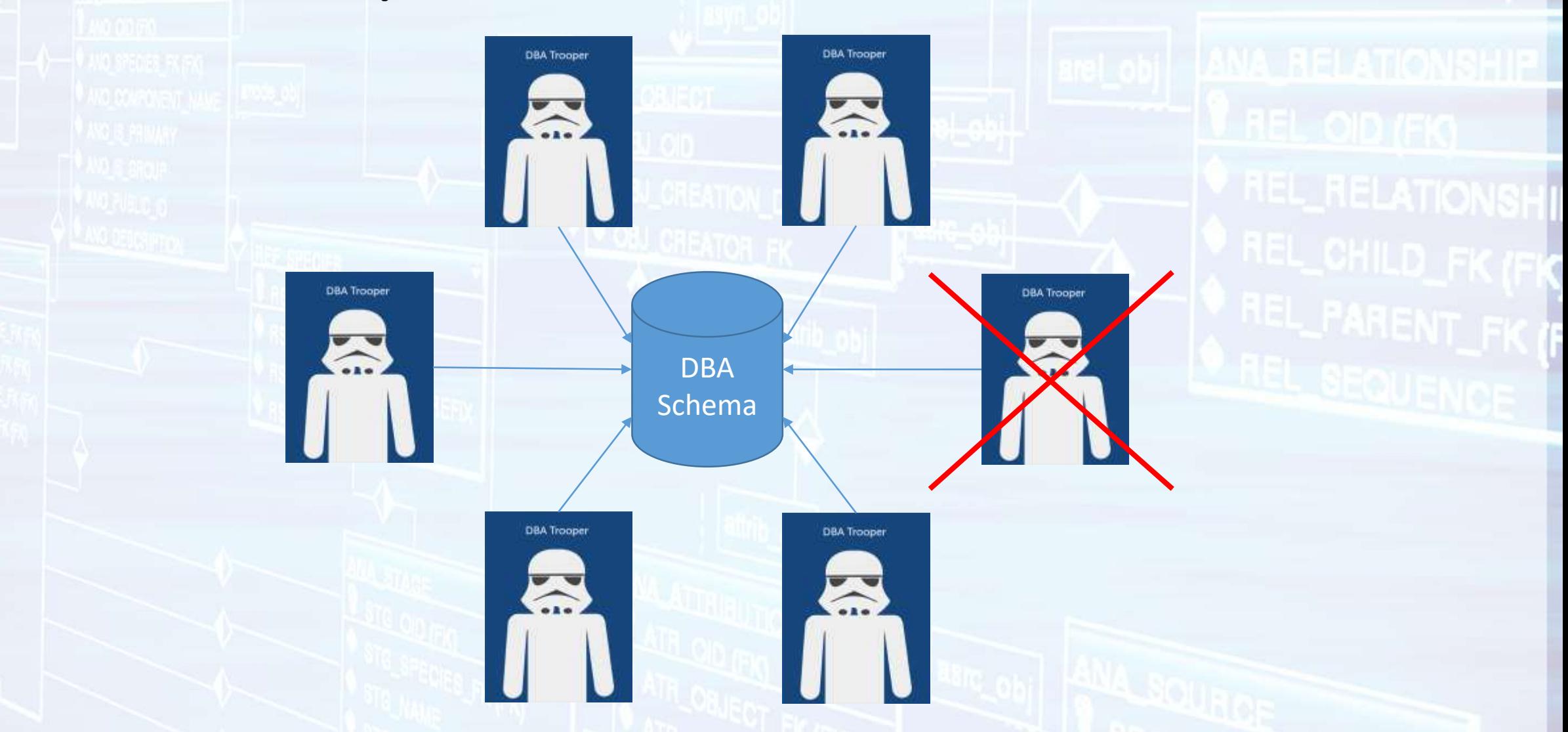

**TRANSPORTAGE** 

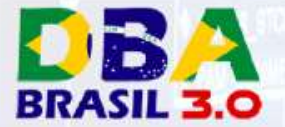

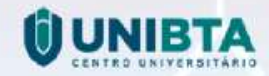

### Schema Only Accounts

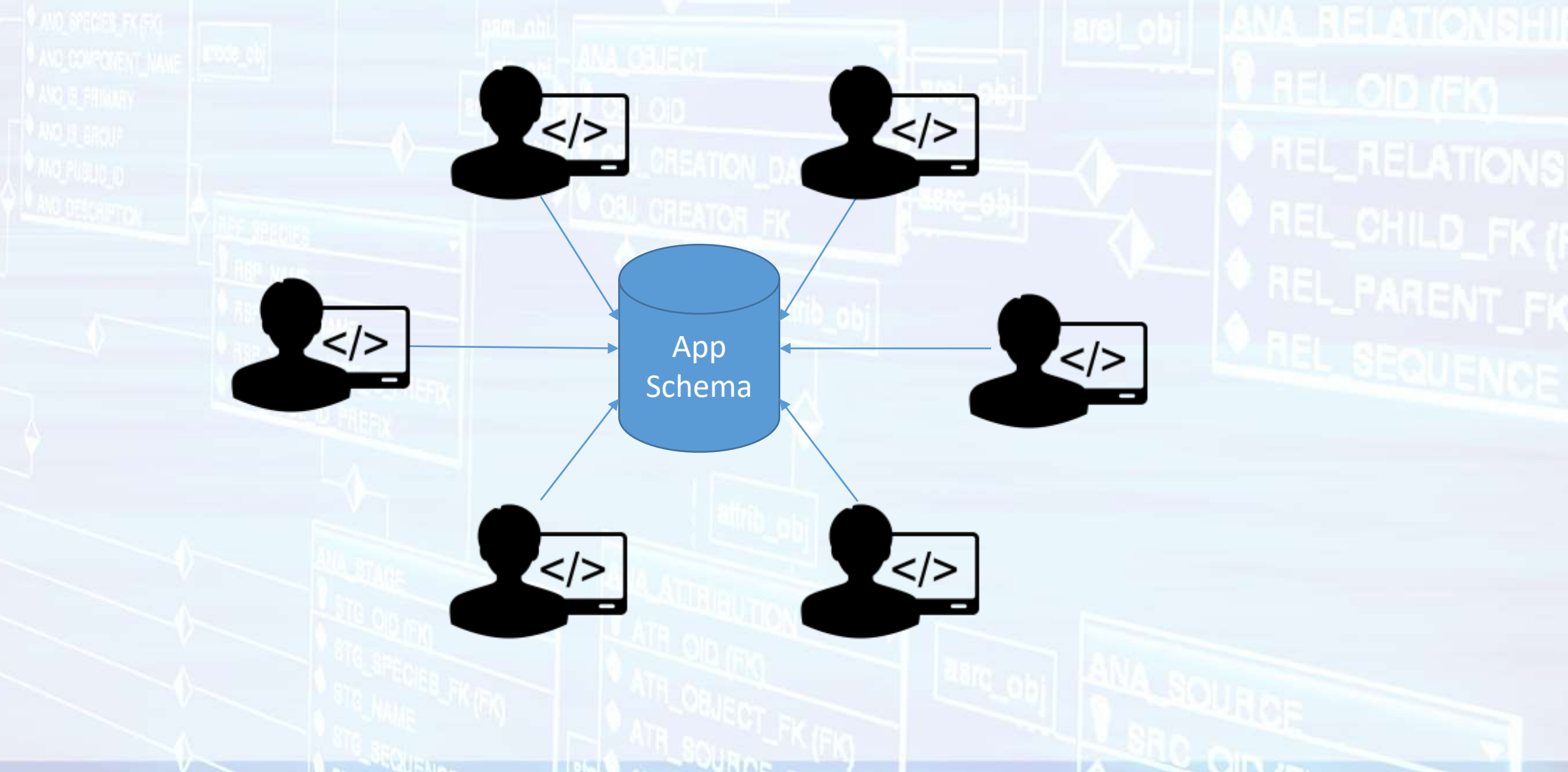

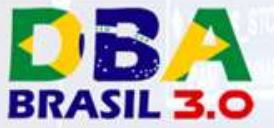

Server 1

Server 2

### Refreshable PDB

CDB1

CDB2

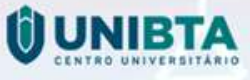

**1. create pluggable database Yellow; 4. create pluggable database Green from Green@CDB2\_Link refresh mode every 2 minutes;**

12cR2 Feature !!!

**2. create pluggable database Yellow from Yellow@CDB1\_Link refresh mode every 2 minutes;**

**3. create pluggable database Green;**

https://www.youtube.com/watch?v=dynkNGL-C9Q

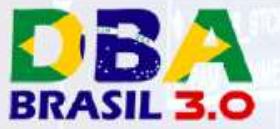

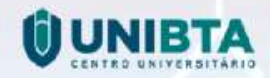

### Refreshable PDB Switchover

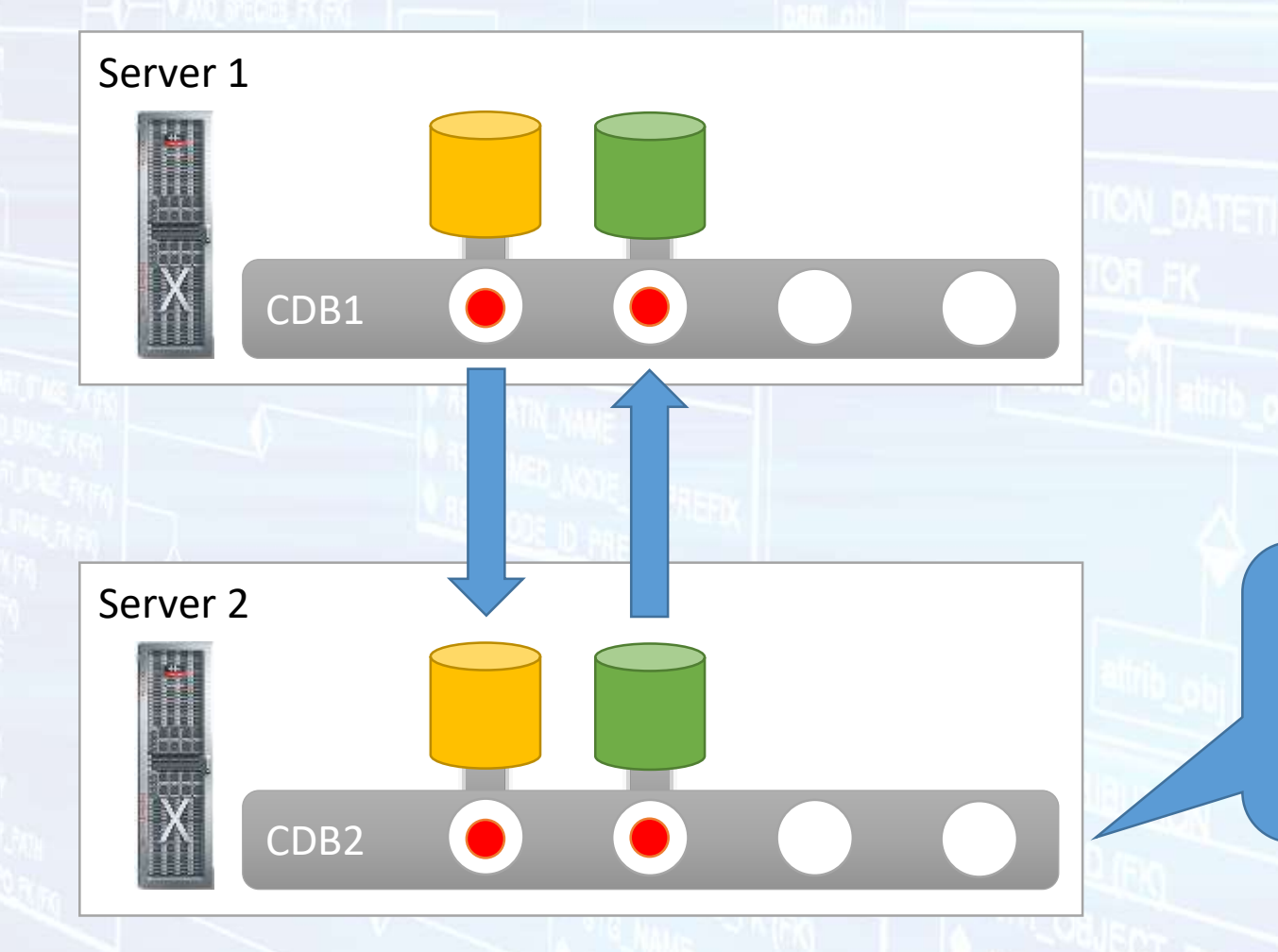

**alter pluggable database Green refresh mode every 2 minutes from Green@CDB1\_Link switchover;**

**The Second Second Second Second Second Second Second Second Second Second Second Second Second Second Second Second** 

**J**8CFeature !!!

https://www.youtube.com/watch?v=dynkNGL-C9Q

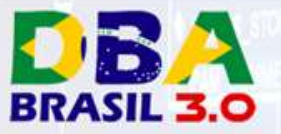

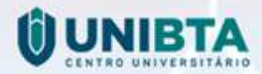

### PDB Snapshot Carousel

-- 52013.17

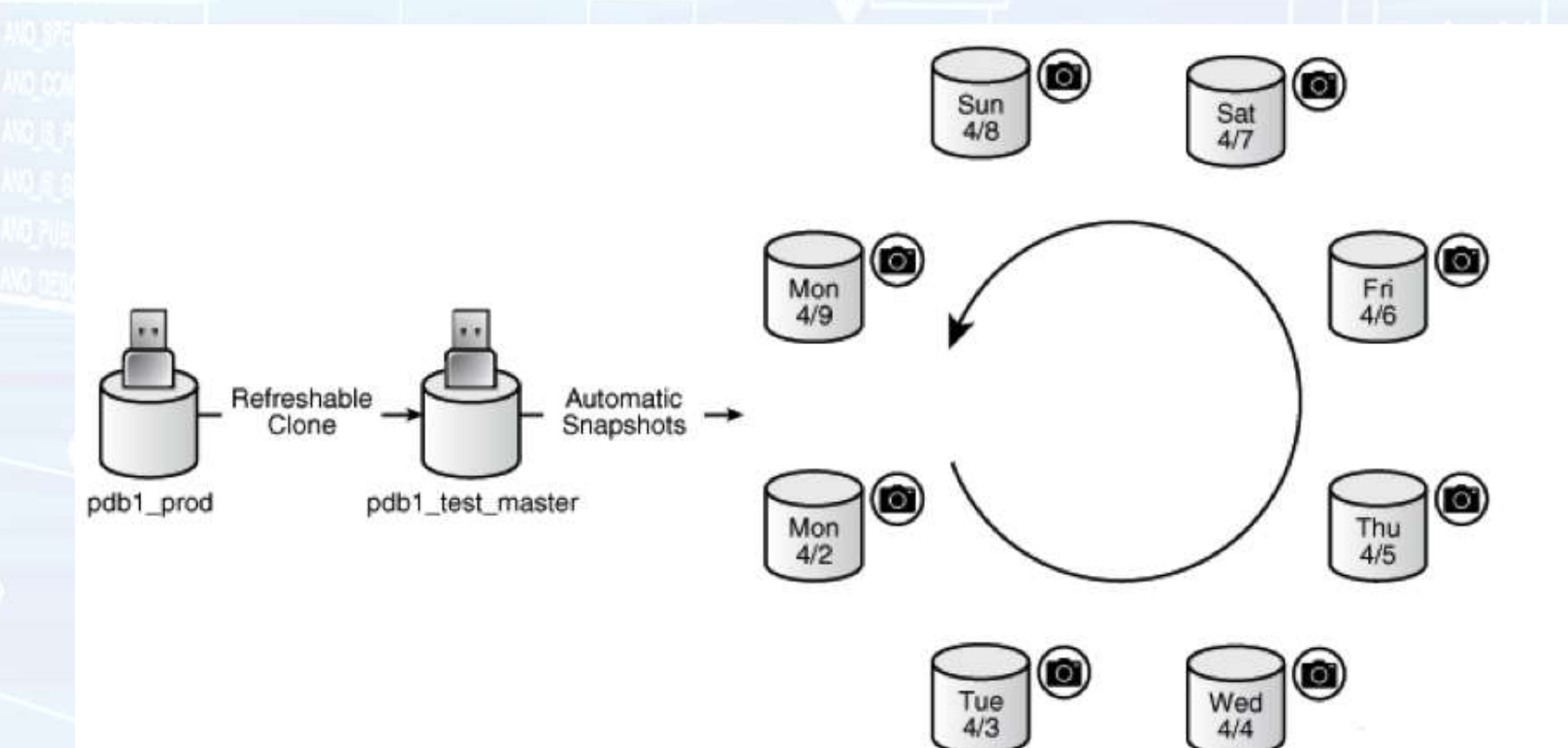

https://docs.oracle.com/en/database/oracle/oracle-database/18/multi/administering-pdb-snapshots.html

**CAPITATION** 

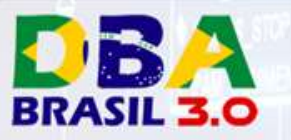

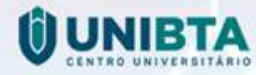

### Integration of Active Directory Services

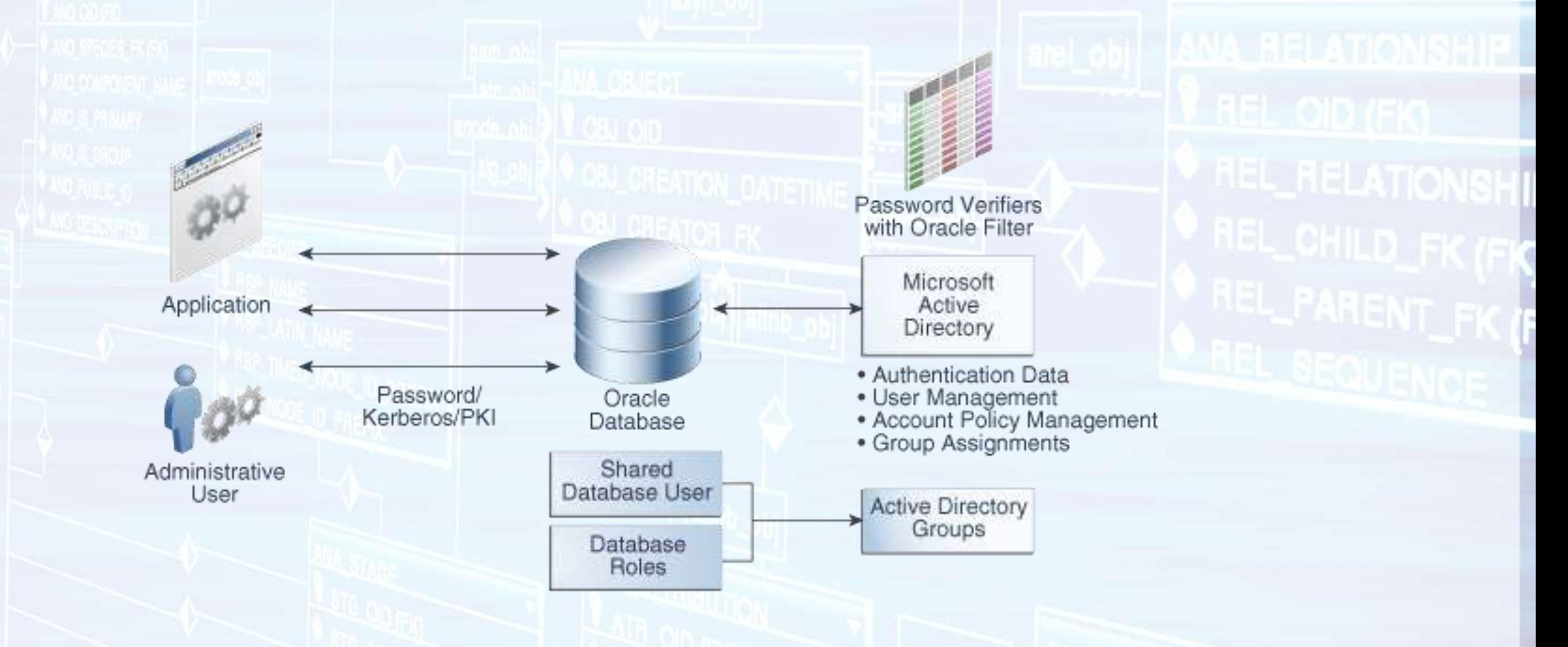

**TRAINING CONTROL COMMUNICATION** 

https://docs.oracle.com/en/database/oracle/oracle-database/18/dbseg/integrating\_mads\_with\_oracle\_database.html

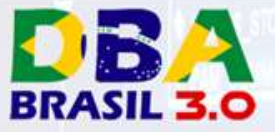

### What else?

- Many, many, many JSON new features.
- APROX COUNT and APPROX SUM.
- Lost Write Protection.
- Oracle Data Guard automatic correction of non-logged blocks
	- SQL> ALTER DATABASE FORCE LOGGING;
	- SQL> ALTER DATABASE SET STANDBY NOLOGGING FOR DATA AVAILABILITY;
	- SQL> ALTER DATABASE SET STANDBY NOLOGGING FOR LOAD PERFORMANCE;
- PDB backups usable after plugging in to a new CDB
- Backups from non-CDBs are usable after migration to CDB

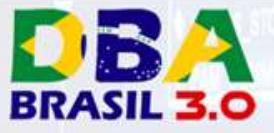

## What else?

- Database In-Memory Support for External Tables
- Concurrent SQL Execution with SQL Performance Analyzer
- Memoptimized Rowstore
- Ability to Encrypt Sensitive Credential Data in the Data Dictionary:
	- SYS.LINK\$

• …

• …

• …

• SYS.SCHEDULER\$\_CREDENTIAL

https://docs.oracle.com/en/database/oracle/oracle-database/18/newft/new-features.html

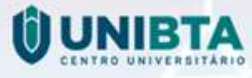

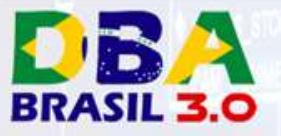

### Referências

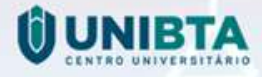

- Oracle Official Doc
	- <https://docs.oracle.com/en/database/oracle/oracle-database/index.html>
- Tim Hall
	- <https://oracle-base.com/articles/18c/articles-18c>
- DBI Services (Special thanks to Franck Pachot)
	- <https://blog.dbi-services.com/>

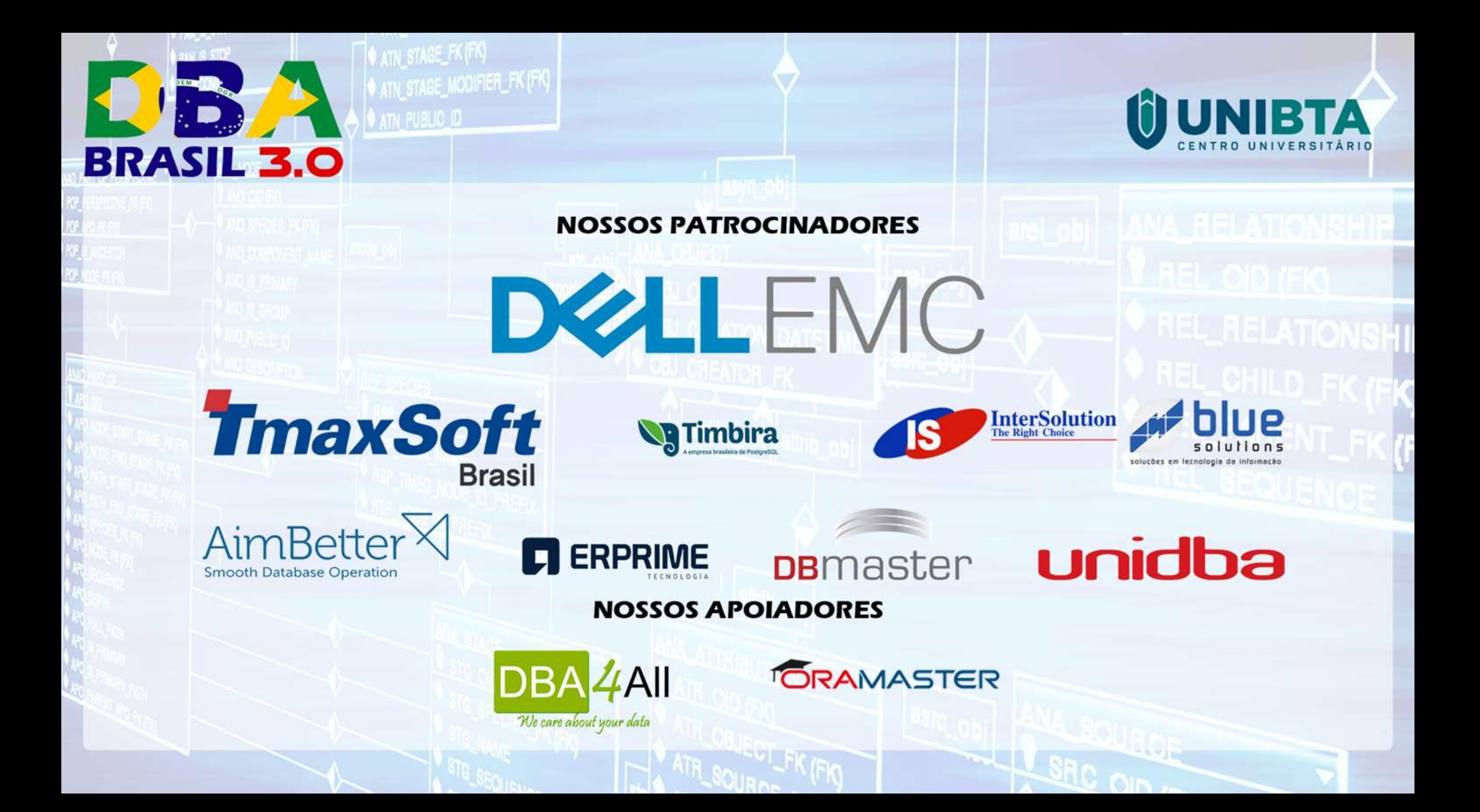

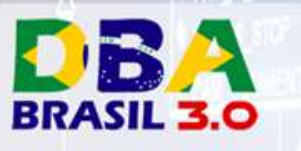

**THE SEARCH STATE** 

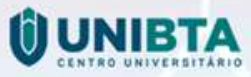

**REL\_RELATIONSHI** 

Perguntas?

**THE REPORT OF STATE OF** 

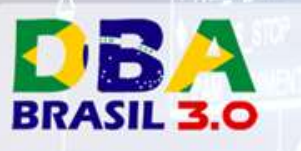

**THE SEARCH STREET** 

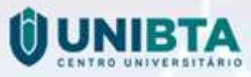

**REL\_RELATIONSHI** 

Obrigado

**THE PERSON NEWSFILM**